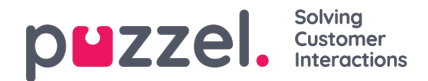

# **Dialler API**

The documentation of the Dialler Web Services, consists of this page and its Swagger implementation.

This page will focus on detail and information needed before using the web service, and additional information not covered in the Swagger implementation.

All examples below target our development server. To use the equivalent production server, remove the dev part from the server name, e.g. change *devapi.puzzel.com* to *api.puzzel.com*.

## **Authentication**

All endpoints for the Dialler Web Services, requires avalid **access token**. This token is generated by authenticating against the Authentication Web Service.

Details on the Authentication Web Service, is not available here. However, a simplified example on how to use the service on the development platform, is shown below.

## **Web Request and Web Response**

The web request requires a valid **customer key**, a **user account** and the **account password**. These credentials are not the same on the production environment.

POST https://devauth.puzzel.com/api/authenticate/loginContent-Type: application/json{ "CustomerKey":"{your customer key}", "UserName":"{your user account}", "Password":"{user account password}"}

The web response returns the access token, if the HTTP Status Code is 200.

HTTP/1.1 200 OKContent-Type: application/json; charset=utf-8{ "accessToken": "eyJhbGciOiJFUzI1NiIsInR5cCI6IkpXVCJ9.TRUNCATED", . . . }

### **Authorization: Bearer {accessToken}**

All further web request must contain the Authorization: Bearer {accessToken} field, like this:

GET https://devapi.puzzel.com/dialler/...Authorization: Bearer eyJhbGciOiJFUzI1NiIsInR5cCI6IkpXVCJ9.TRUNCATED { .. }

### **Swagger**

Before using the Dialler Web Services [Swagger](https://api.puzzel.com/Dialler/swagger/ui/index) implementation, an access token is required.

The following shows how to get the token on the development platform:

- In a **web browser**, **goto** <https://devauth.puzzel.com/swagger/>.
- **Click** the link **/api/Authenticate/LogIn**.
- In the **Value** box for the **cred** parameter, **enter** the **credentials**.
- **Click** the **Try it out!** button.
- In the **Response Body** box, **copy** the **accessToken** value.

The access token is now retrieved. Continue to the [Swagger](https://api.puzzel.com/dialler/swagger) implementation, and follow these steps:

- In your favorite Notepad application, **construct** a line that contains the **Authorization** value, **Bearer**{space}**{accessToken}**, e.g. **Bearer eyJhbGciOiJFUzI1NiIsInR5cCI6IkpXVCJ9.TRUNCATED**.
- **In** the **Swagger** implementation, **input** the Authorization **value** in the **api\_key box**, in the upper right corner.

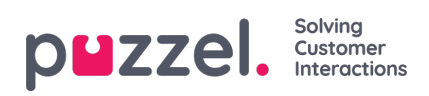

- **Click** the **Explore** button.
- The Swagger implementation will now make use of the Bearer token.